## **Anleitung zur Erstellung und Ausgabe von STL-Daten**

Generell gibt es die Möglichkeit die Konstruktionsdaten als STL-Format auszugeben. Wird das ohne vorherige Tesellierung auf den nativen Datensatz durchgeführt, gibt es keine Möglichkeit diese zu beeinflussen und das Ergebnis ist meist grob und damit unbrauchbar. Einen gewissen Einfluss hat die grafische Darstellungsgenauigkeit, die sinnvollere Lösung besteht aber in der Tesellierung.

**HS3D** 

Tesellierung ist die Erstellung einer Hüllfläche von geschlossenen 3D-Geometrien. Solids sind immer geschlossen. Die Flächenkonstruktionen brauchen diesbezüglich eine entsprechende Aufmerksamkeit – Empfehlung, den Flächenverband im *Part Design* zum Solid aufdicken bzw. schließen.

Die 3D-Genauigkeit wird von der Dreiecksgröße der Tesellierung bestimmt. Es gibt mit *STEP* und *SAG* zwei Stellgrößen, die die STL-Dateigröße und die Genauigkeit bestimmen. Der SAG-Werte ist die größte zugelassene Abweichung zur exakten 3D-Geoemetrie, der STEP-Wert die maximale Kantenlänge der Tesellierungs-Dreiecke. Für planare Flächen werden theoretisch nur 2 Dreiecke benötigt. Hier wirkt in erster Linie der

STEP-Wert auf die Anzahl der Dreiecke, dieser muss nicht unbedingt vorgegeben werden, da der SAG-Wert den größeren Einfluss auf die Anzahl der Dreiecke hat. Je größer die lokale Krümmung ist, desto größer können entweder die Abweichungen werden (großer SAG-Wert) oder die Anzahl der Dreiecke steigt (kleiner SAG-Wert) für eine höhere Genauigkeit entsprechend an.

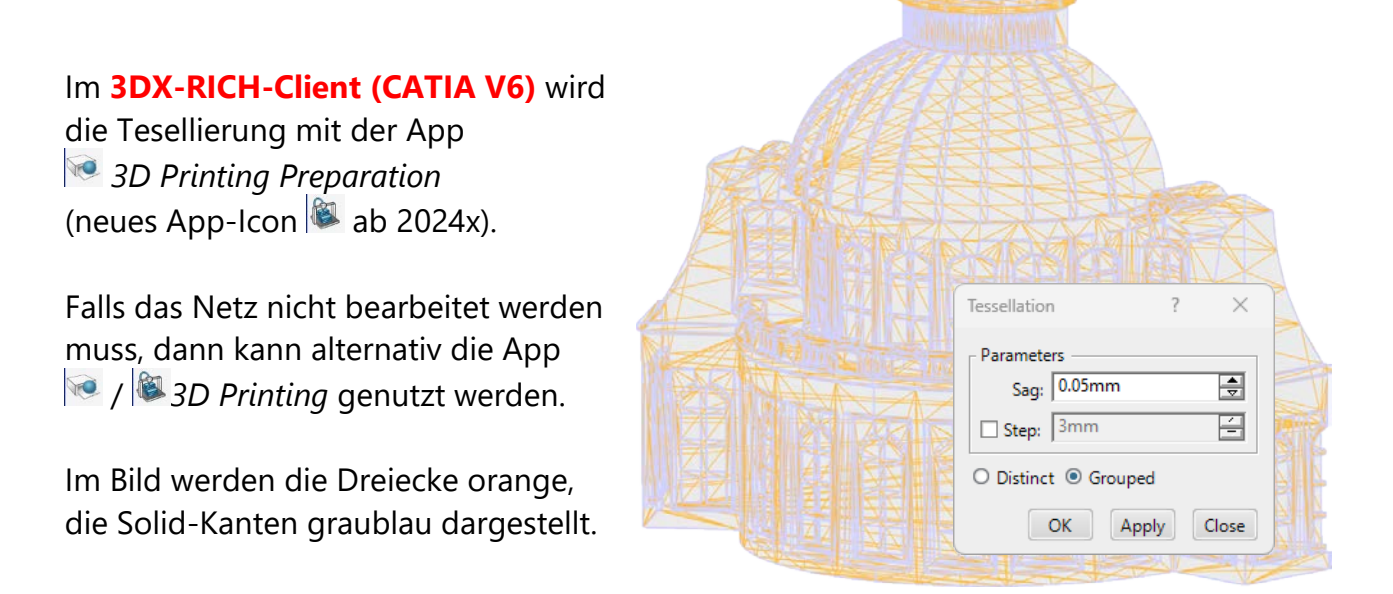

## **Ausgabe der STL-Daten zur weiteren Verwendung am 3D-Drucker**

**HS3D** 

Im **3DX-RICH-Client (CATIA V6)** werden alle Ausgaben über das  $\overrightarrow{P}$  Pfeilsymbol im Kopf-Menue gestartet.

Ein **Export** kann generell nur erfolgen, wenn der geöffnete 3DX-Datensatz vorher gespeichert wurde.

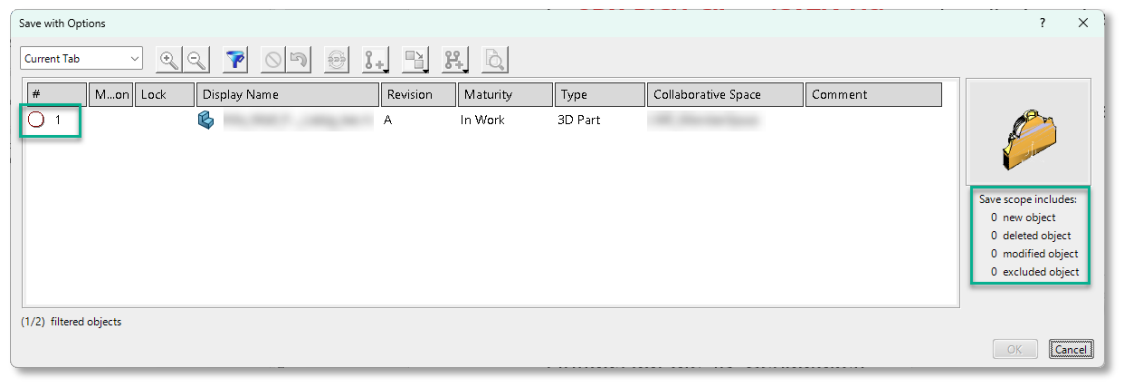

## *Direkte STL-Ausgabe ohne vorherige Tesellierung*

Im direkten *Export*-Zweig kann der Erzeugung der STL-Daten (\*.stl) ohne vorherige Tesellierung gespeichert werden. Diese Arbeitsweise ist *nicht empfehlenswert*, da kein direkter Einfluss auf die 3D-Genauigkeit genommen werden kann.

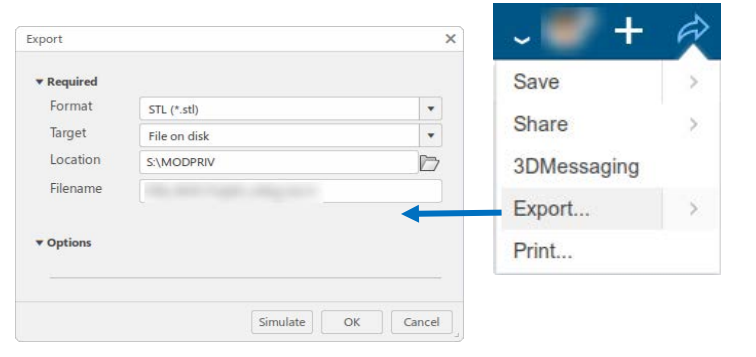

## *STL-Ausgabe mit Tesellierung*

Die zuvor erzeugte Tesellierung wird über Export..> mit Auswahl STL File… ausgegeben. Das *Tessellierungs-Feature* wird im Spezifikationsbaum selektiert und mit gewünschten Ausgabe-Filenamen und Verzeichnis gespeichert. Die Option *Binary-Format* sollte

für eine kleiner Dateigröße aktiviert sein, ansonsten wird die Datei im *ASCII-Format* gesichert.

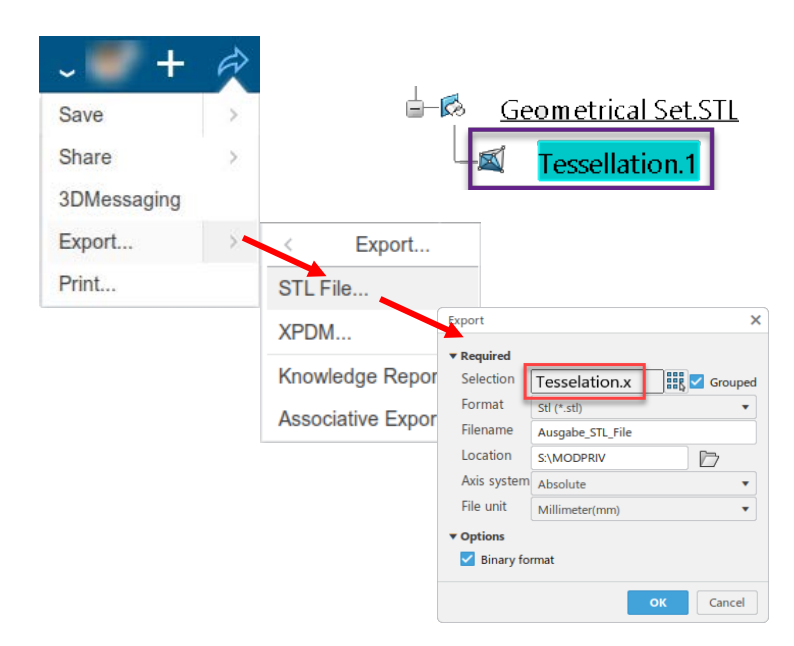